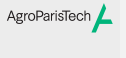

TP: Data Wrangling Eric Marcon

Données Transformation

## TP: Data Wrangling

Eric Marcon

23 février 2024

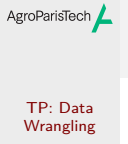

Eric Marcon

Données

Transformation

Données

#### AgroParisTech **Principes**

TP: Data Wrangling Eric Marcon Données

Transformation

Les données sont obtenues selon un protocole clair et reproductible.

Elles sont enregistrées dans des fichiers structurés :

- Données rectangulaires (*tidy*) ;
- Dans un tableur (Excel est le standard) ;
- Sans répétitions (principe DNRY) : un fichier par objet ;
- Sécurisés : plan de gestion des données pour la sauvegarde et l'archivage.

Interdiction de modifier les données brutes après nettoyage.

#### Tableau Excel AgroParisTech

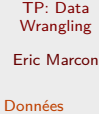

Transformation

Mesures de diamètres et hauteurs de Pins et Cèdres du Ventoux en 2020.

Ouvrir "data/Inv\_GEEFT\_Ventoux\_09-2020.xlsx".

Règles :

- une colonne par variable, une ligne par individu ;
- toutes les valeurs d'une variable sont de même type ;
- figer les volets pour simplifier le travail ;
- éventuellement, mettre sous forme de tableau ;
- formater les nombres pour la lisibilité, utiliser les filtres et tris librement ;
- pas de fusion de cellules, de surtitre,…

Valider une version *définitive* du fichier venant du terrain ("Données brutes").

#### AgroParisTech $\angle$  Importation depuis Excel

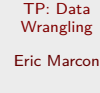

Données

Possible mais pas standard parce que le fichier de données est

```
Transformation
           binaire.
           library("readxl")
           read_excel("data/Inv_GEEFT_Ventoux_09-2020.xlsx") |>
            print() \rightarrowventoux_excel
           ## # A tibble: 223 x 3
            ## Espèce `Diamètre (cm)` `Hauteur réelle (m)`
            ## <chr> <dbl> <dbl>
           ## 1 P 16.5 14.8<br>
## 2 P 13 11.2<br>
"
```
## 2 P 13 11.2 ## 3 P 23.8 8.71

## 4 C 16.5 8.9 ## 5 P ## # i 218 more rows

#### AgroParisTech**/** Fichiers CSV

TP: Data Wrangling Eric Marcon Données

Transformation

Texte séparé par des virgules en anglais. Pour les pays latins, la virgule est le séparateur décimal : le séparateur de colonne devient le point-virgule.

Conserver le fichier Excel dans les archives de terrain et exporter les données dans le projet R :

- Fichier > Enregistrer sous… : CSV UTF-8.
- Fermer Excel pour déverrouiller le fichier.

# AgroParisTech $\angle$  Importation de CSV

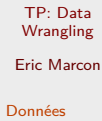

Transformat

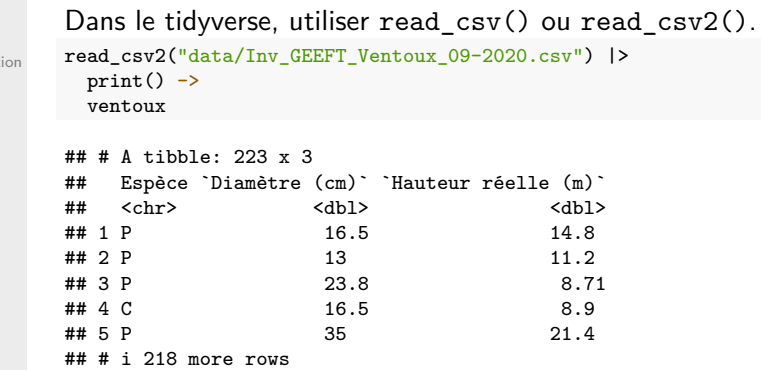

# AgroParisTech**/ Nettoyage**

TP: Data

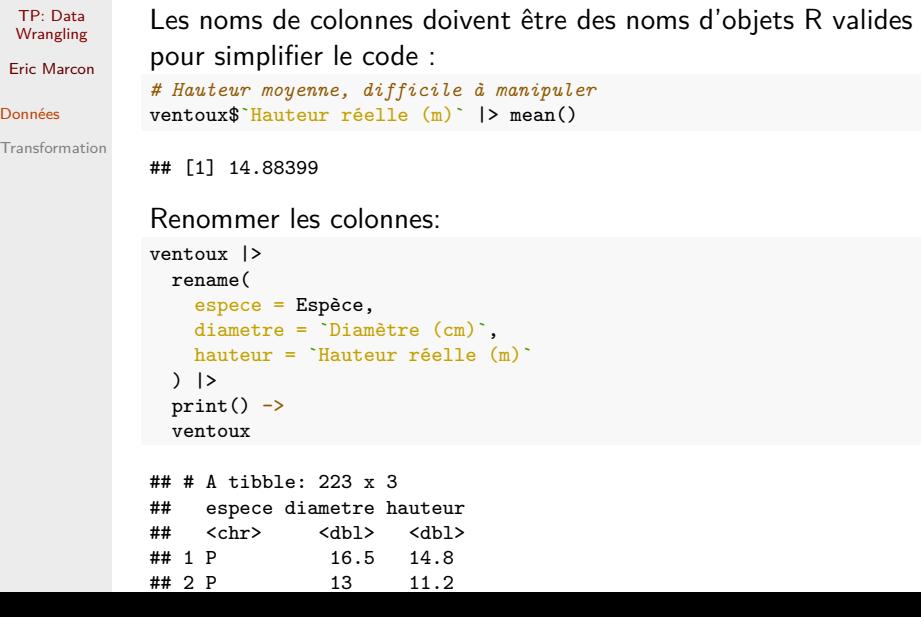

# AgroParisTech**/ Nettoyage**

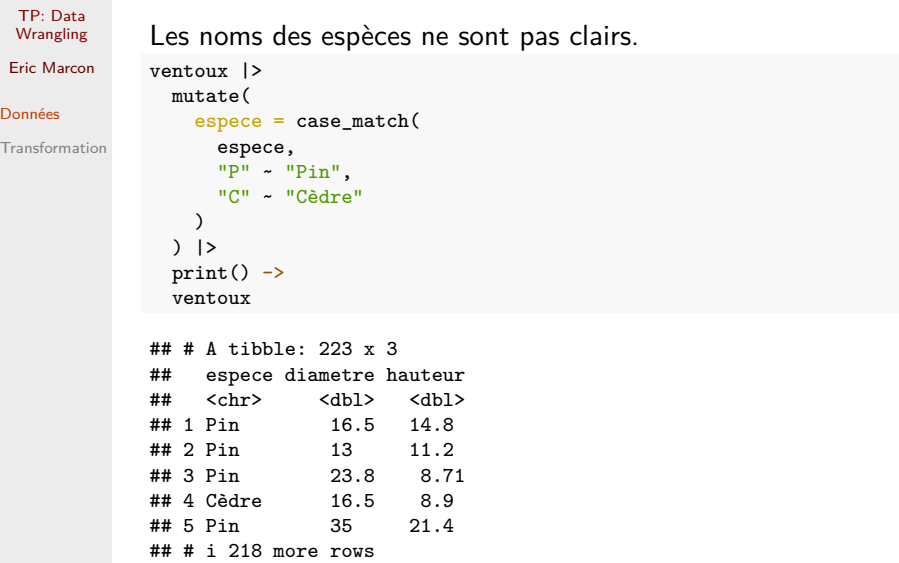

### AgroParisTech $\angle$  Fin du nettoyage

TP: Data **Wrangling** Eric Marcon Données

Transformation

A ce stade, l'objet ventoux est nettoyé : il ne devra plus être modifié.

 $\rightarrow$  Réécrire le pipleline complet.

Les traitements ultérieurs devront créer de nouveaux objets.

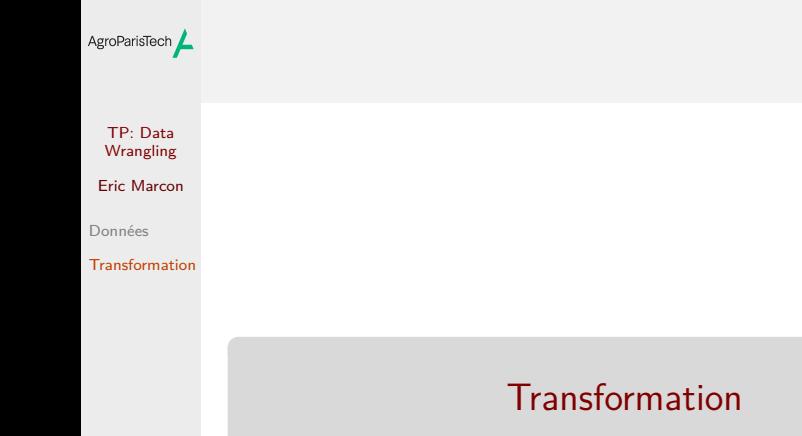

### AgroParisTech $\angle$  Ajout d'une colonne

ventoux\_g

TP: Data Wrangling Eric Marcon

Données Transformation Calculer la surface terrière. ventoux |>  $mutate(G = diameter<sup>2</sup> * pi /40000)$  |> print() ->

## # A tibble: 223 x 4 ## espece diametre hauteur G ## <chr> <dbl> <dbl> <dbl> ## 1 Pin 16.5 14.8 0.0214 ## 2 Pin 13 11.2 0.0133 ## 3 Pin 23.8 8.71 0.0445 ## 4 Cèdre 16.5 8.9 0.0214 ## 5 Pin 35 21.4 0.0962 ## # i 218 more rows

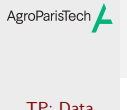

TP: Data Wrangling

Eric Marcon

Données

Transformation